# <span id="page-0-0"></span>Relational Database Operations in SQL - Part II

#### Hui Chen<sup>a</sup>

#### aCUNY Brooklyn College, Brooklyn, NY, USA

April 26, 2022

#### [Recap and Project](#page-2-0)

- **•** [Project](#page-3-0)
- [Recap: SQL and Relational Algebra](#page-5-0)
- [Outline of Topics](#page-8-0)
- [Ordering the Output](#page-10-0)
- [Eliminating Duplicates](#page-13-0)
- [Aggregate Processing](#page-16-0)
- [Grouping](#page-19-0)

#### [Assignments](#page-24-0)

#### <span id="page-2-0"></span>[Recap and Project](#page-2-0)

- **•** [Project](#page-3-0)
- [Recap: SQL and Relational Algebra](#page-5-0)
- [Outline of Topics](#page-8-0)
- [Ordering the Output](#page-10-0)
- [Eliminating Duplicates](#page-13-0)
- [Aggregate Processing](#page-16-0)
- [Grouping](#page-19-0)

#### [Assignments](#page-24-0)

# <span id="page-3-0"></span>Project Meeting

Before final project demo, each group should schedule a meeting with me in this or the next week – more scheduling details will be on Blackboard.

Agenda and Objectives

- $\triangleright$  Discuss group and individual progress
- $\blacktriangleright$  Identify gaps and improvements
- $\triangleright$  Prepare for the final and a successful project demo and presentation
- $\blacktriangleright$  Any issues you may have regarding the class

#### **Overview**

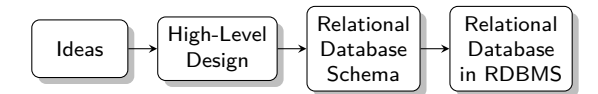

# <span id="page-5-0"></span>Introduction to SQL

SQL (pronounced as "sequel") is the principal language used to describe and manipulate relational database, and has several aspects:

- $\triangleright$  Data definition language (DDL).
	- $\triangleright$  SQL includes commands to create database objects such as tables, indexes, and views, as well as commands to define access rights to those database objects.
	- $\triangleright$  Topics of this lecture: SQL commands to create database tables (relations)
- $\triangleright$  Data manipulation language (DML).
	- ▶ SQL includes commands to insert, update, delete, and retrieve data within the database tables.
- $\blacktriangleright$  Transaction control language (TCL).
	- $\triangleright$  The DML commands in SQL are executed within the context of a transaction.
- $\triangleright$  Data control language (DCL).
	- Data control commands are used to control access to data objects.

#### Operations on Bags

- $\triangleright$  Selection applies to each tuple, so its effect on bags is like its effect on sets.
- $\triangleright$  Projection also applies to each tuple, but as a bag operator, we do not eliminate duplicates.
- **Products and joins are done on each pair of tuples, so duplicates in** bags have no effect on how we operate.

# Relational Algebra on Sets and Bags

- **Projection**
- $\blacktriangleright$  Selection
- $\blacktriangleright$  Product
- $\blacktriangleright$   $\blacksquare$
- I Union, Intersection, and Difference
- Extended Operators
	- **►** Duplicate-elimination operator δ
	- Aggregation operators, e.g., sum, average, min, max
	- I Grouping operator *γ* combines grouping and aggregation (see the aggregation operators above)
	- Extended projection  $\pi$  extending  $\pi$  with computation
	- **I** Sorting operator  $τ$
	- **D** Outer-join operator  $\infty$ ,  $\infty$ , and  $\infty$

- <span id="page-8-0"></span> [Recap and Project](#page-2-0)
	- **•** [Project](#page-3-0)
	- [Recap: SQL and Relational Algebra](#page-5-0)
- [Outline of Topics](#page-8-0)
- [Ordering the Output](#page-10-0)
- [Eliminating Duplicates](#page-13-0)
- [Aggregate Processing](#page-16-0)
- [Grouping](#page-19-0)
- [Assignments](#page-24-0)

# Selected Topics in SQL

- Ordering the Output
- **Aggregate Processsing**
- $\blacktriangleright$  Eliminating Duplicates
- $\blacktriangleright$  Subquery
- $\blacktriangleright$  Views
- **Procedural SQL**

- <span id="page-10-0"></span> [Recap and Project](#page-2-0)
	- **•** [Project](#page-3-0)
	- [Recap: SQL and Relational Algebra](#page-5-0)
- [Outline of Topics](#page-8-0)
- [Ordering the Output](#page-10-0)
- [Eliminating Duplicates](#page-13-0)
- [Aggregate Processing](#page-16-0)
- [Grouping](#page-19-0)
- [Assignments](#page-24-0)

## Ordering the Output

To order the output of a resulting relation, use the ORDER BY clause

ORDER BY <list of attributes>

### Ordering the Output: Example

```
Example 1:
SELECT *FROM Movies
WHERE studioName = 'Disney' and year = 1990
ORDER BY length , title
Example 2:
SELECT title, idnum, sname
FROM Courses AS c INNER JOIN Enrollment AS e
WHERE c. idnum = e. cidnum
ORDER BY e . sname ;
Example 3:
SELECT title, idnum, sname
FROM Courses AS c INNER JOIN Enrollment AS e
WHERE c, idnum = e. cidnum
ORDER BY EXTRACT (YEAR FROM e.since);
```
- <span id="page-13-0"></span> [Recap and Project](#page-2-0)
	- **•** [Project](#page-3-0)
	- [Recap: SQL and Relational Algebra](#page-5-0)
- [Outline of Topics](#page-8-0)
- [Ordering the Output](#page-10-0)
- [Eliminating Duplicates](#page-13-0)
- [Aggregate Processing](#page-16-0)
- [Grouping](#page-19-0)
- [Assignments](#page-24-0)

# Eliminating Duplicates

To eliminating duplicates from the output, use the DISTINCT keyword after SELECT

SELECT DISTINCT <list of attributes>

# Eliminating Duplicates: Examle

Example 1:

```
SELECT DISTINCT *FROM Movies
WHERE studioName = 'Disney' and year = 1990
ORDER BY length , title
Example 2:
SELECT DISTINCT title, idnum, sname
FROM Courses AS c INNER JOIN Enrollment AS e
WHERE c. idnum = e. cidnum
ORDER BY e . sname ;
Example 3:
SELECT DISTINCT title, idnum, sname
FROM Courses AS c INNER JOIN Enrollment AS e
WHERE c, idnum = e. cidnum
ORDER BY EXTRACT (YEAR FROM e.since);
```
- <span id="page-16-0"></span> [Recap and Project](#page-2-0)
	- **•** [Project](#page-3-0)
	- [Recap: SQL and Relational Algebra](#page-5-0)
- [Outline of Topics](#page-8-0)
- [Ordering the Output](#page-10-0)
- [Eliminating Duplicates](#page-13-0)
- [Aggregate Processing](#page-16-0)
	- [Grouping](#page-19-0)
- [Assignments](#page-24-0)

# Aggregation Operators

SQL defines 5 aggegation operators

SUM, AVG, MIN, MAX, and COUNT

# Aggregation Operators: Example

Example 1:

SELECT AVG (hours)

FROM Courses ;

Example 2:

SELECT COUNT (name) FROM Students ;

Example 3:

SELECT COUNT (DISTINCT name) FROM Students ;

- <span id="page-19-0"></span> [Recap and Project](#page-2-0)
	- **•** [Project](#page-3-0)
	- [Recap: SQL and Relational Algebra](#page-5-0)
- [Outline of Topics](#page-8-0)
- [Ordering the Output](#page-10-0)
- [Eliminating Duplicates](#page-13-0)
- [Aggregate Processing](#page-16-0)
- [Grouping](#page-19-0)

#### [Assignments](#page-24-0)

# Grouping

To group tuples in the output, we use a GROUP BY clause, following the WHERE clause

SELECT ... FROM ... WHERE ... GROUP BY <list of attributes>

#### Grouping:Example

Example 1:

SELECT e.sname, e.sphone FROM Enrollment AS e INNER JOIN Courses AS c WHERE  $e$ . cidnum =  $c$ . idnum; GROUP by e.sname, e.sphone;

Example 2:

**SELECT** e.sname, e.sphone,  $SUM(c.hours)$  as totalhours FROM Enrollment AS e INNER JOIN Courses AS c  $WHERE$  e. cidnum = c. idnum GROUP by e.sname, e.sphone;

# Condition on Grouping

Use the HAVING clause to group only selected tutples.

SELECT ... FROM ... WHERE ... GROUP BY <list of attributes> HAVING <condition>

#### HAVING Clause: Example

Example 1:

**SELECT** e. sname, e. sphone, e. since,  $SUM(c.hours)$  as total FROM Enrollment AS e INNER JOIN Courses AS c  $WHERE$  e. cidnum = c. idnum GROUP by e.sname, e.sphone; **HAVING** e.since  $>=$  '2020-01-01':

- <span id="page-24-0"></span> [Recap and Project](#page-2-0)
	- **•** [Project](#page-3-0)
	- [Recap: SQL and Relational Algebra](#page-5-0)
- [Outline of Topics](#page-8-0)
- [Ordering the Output](#page-10-0)
- [Eliminating Duplicates](#page-13-0)
- [Aggregate Processing](#page-16-0)
- [Grouping](#page-19-0)

#### [Assignments](#page-24-0)

### <span id="page-25-0"></span>Assignment

Any questions? Let's work on an assignment using paper and pencil/pen ...

Consider the database in Q8 on Blackboard, answer the following questions in SQL, and order the output by one or more attributes of your choice.

- 1. Find the average speed PC's
- 2. Find the average speed of laptops costing over \$1,000
- 3. Find the average price of PC's made by maker "A."
- 4. For each different speed, find the average price of a PC.